## Da li možemo naknadno povezati izdavanje i izdati račun?

Poslednja izmena 24/07/2024 2:44 pm CEST

## **Izdavanje i račun možete povezati na sledeće načine:**

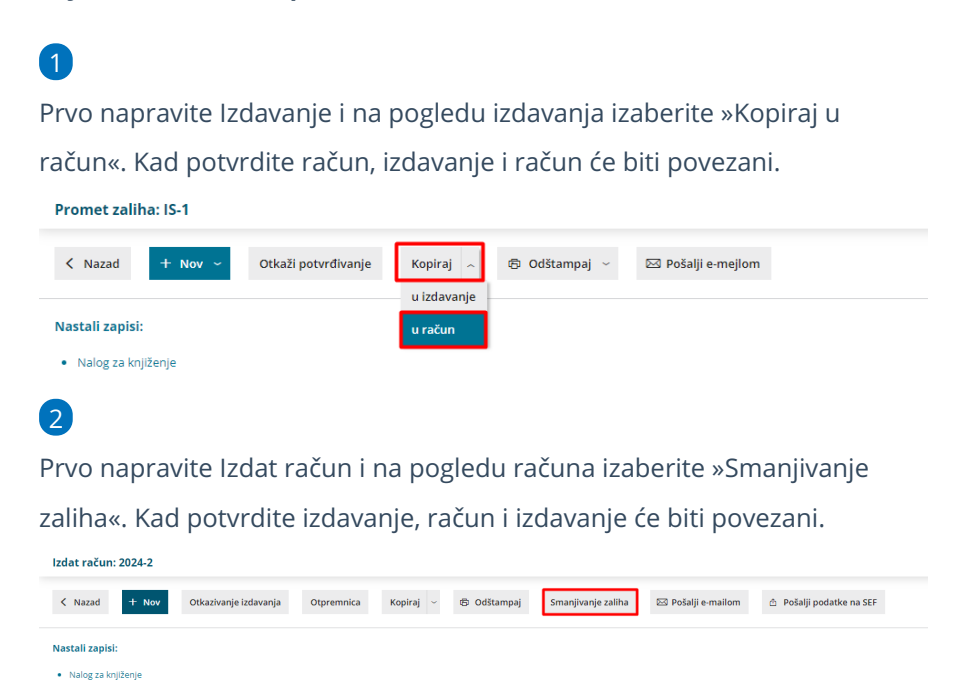

U ova dva slučaja program izdavanje i račun beleži kao povezane. Oba postupka su istovetna, dakle i kopiranje računa iz izdavanja i iz računa smanjivanje zaliha.

**Povezivanje služi samo kao evidencija**, da možete da proverite da li ste izdali račune za sva izdavanja i obrnuto, da li ste rasknjižili zalihe za sve račune.

Računovodstveno gledano, svejedno je da li radite račune i izdavanja posebno, bez »povezivanja«.

Pregled napovezanih izdavanja i računa možete dobiti pomoću **Pribor** > **Napovezana izdavanja i izdati računi**.

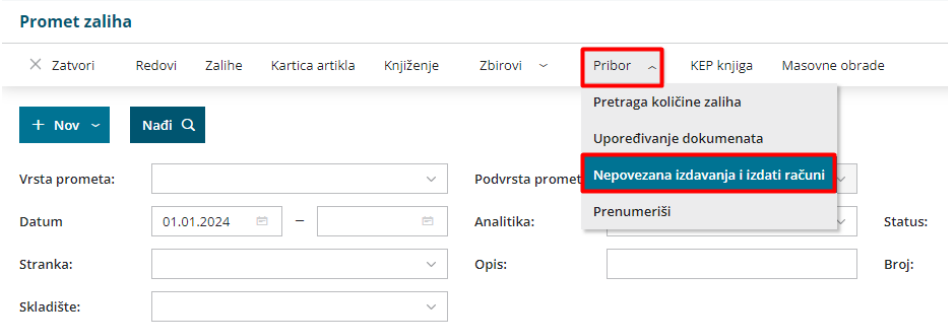

Ako je na spisku izdat račun, koji nema urađeno izdavanje, tada možete na spisku kliknuti na broj računa i izabrati »Smanjivanje zaliha«. Napraviće se (novo) izdavanje.

Ako je na spisku izdavanje, za koje još nije napravljen račun, tada možete na tom spisku kliknuti na broj izdavanja i izaberite »Kopiraj u račun«. Napraviće se (nov) izdat račun.

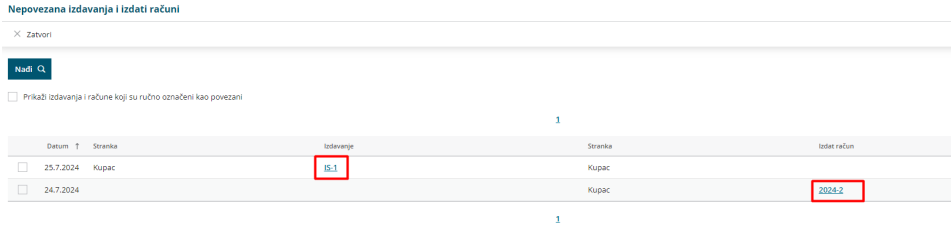

## Možete čekirati ova dva reda i ručno ih povezati.

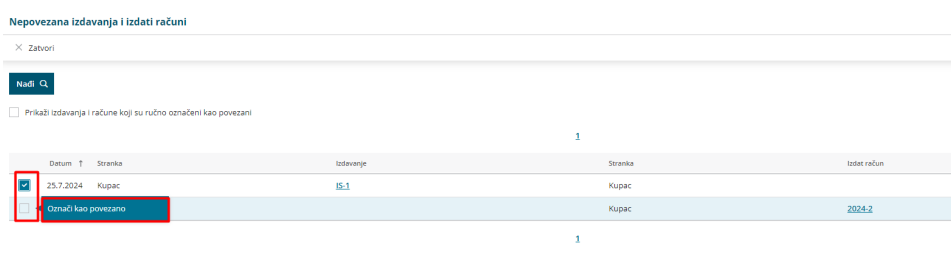

Kada sledeći put uđete u pregled Nepovezana izdavanja i izdati računi, ručno povezane stavke nećete videti dok ne čekirate opciju Prikaži izdavanja i račune koji su ručno označeni kao povezani > Nađi.

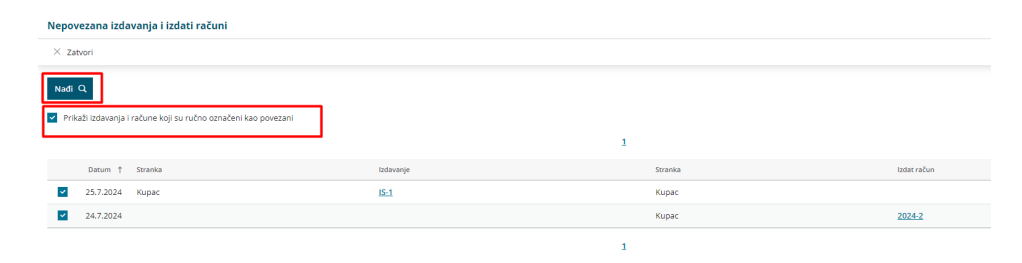